مراحل انجام 25 آزمون های مشاوره ای

\* \* قابل توجه دانش آموزان پایه نهـم :

## لطفاً به سواالت آزمون توانائی و رغبت پاسخ دهید .

تـذکـر : -1 هنگام نوشتن رمز ورود ، زبان کامپیوتر انگلیسی باشد .

-2 capslock خاموش باشد ) با حروف کوچک تایپ شود ( .

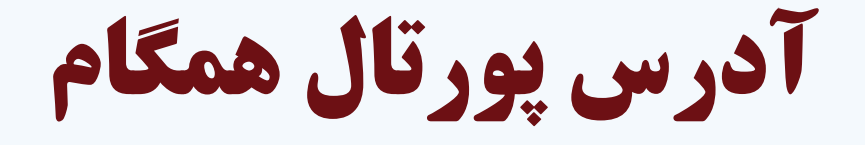

## www.Hamgam.medu.ir

#### ابتدا ورود کاربر را انتخاب نمائید

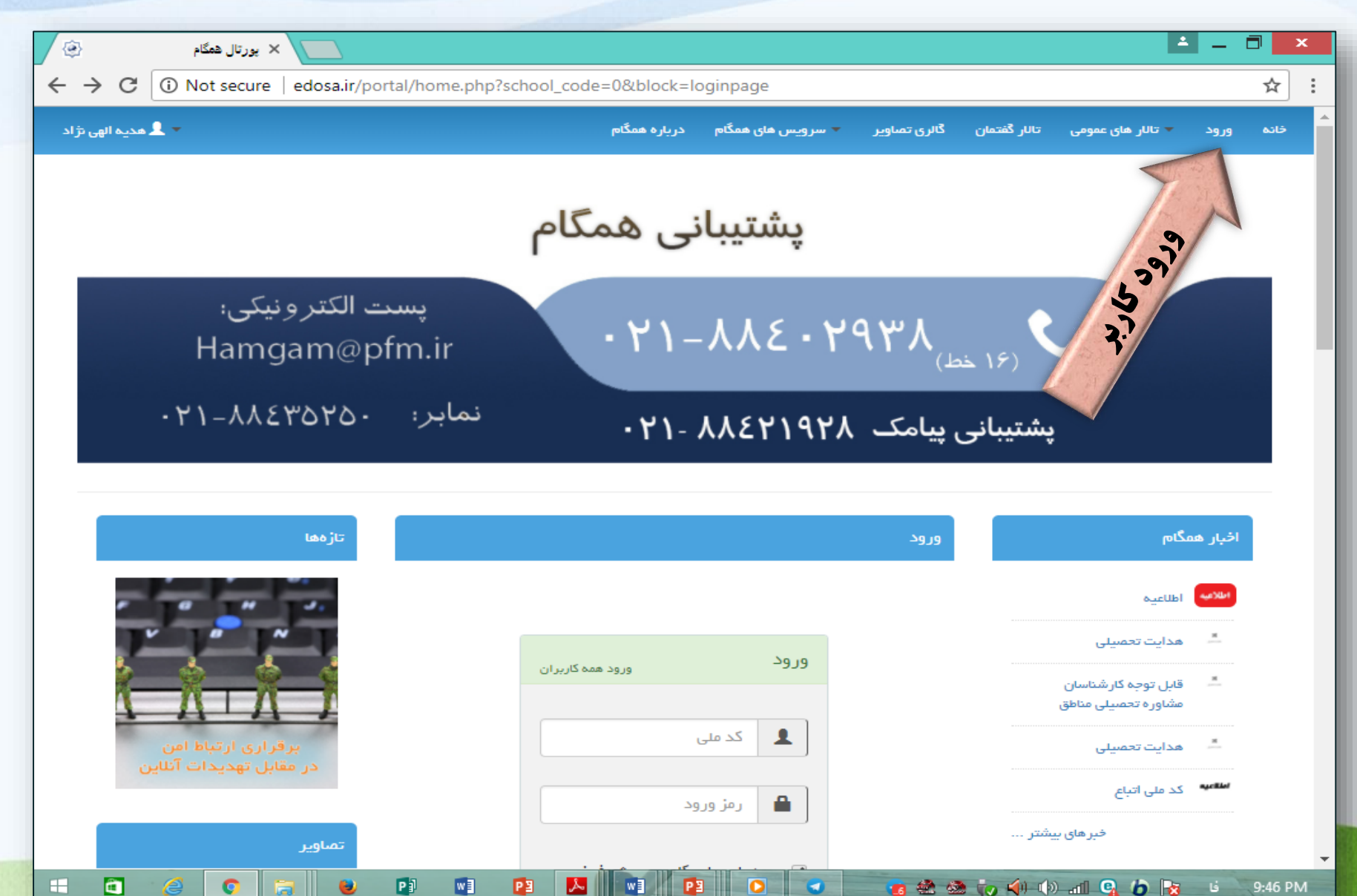

#### در این مرحله نام کاربری و رمز دریافتی از مدرسه راثبت کرده و کلمه ورود را کلیک میکند.

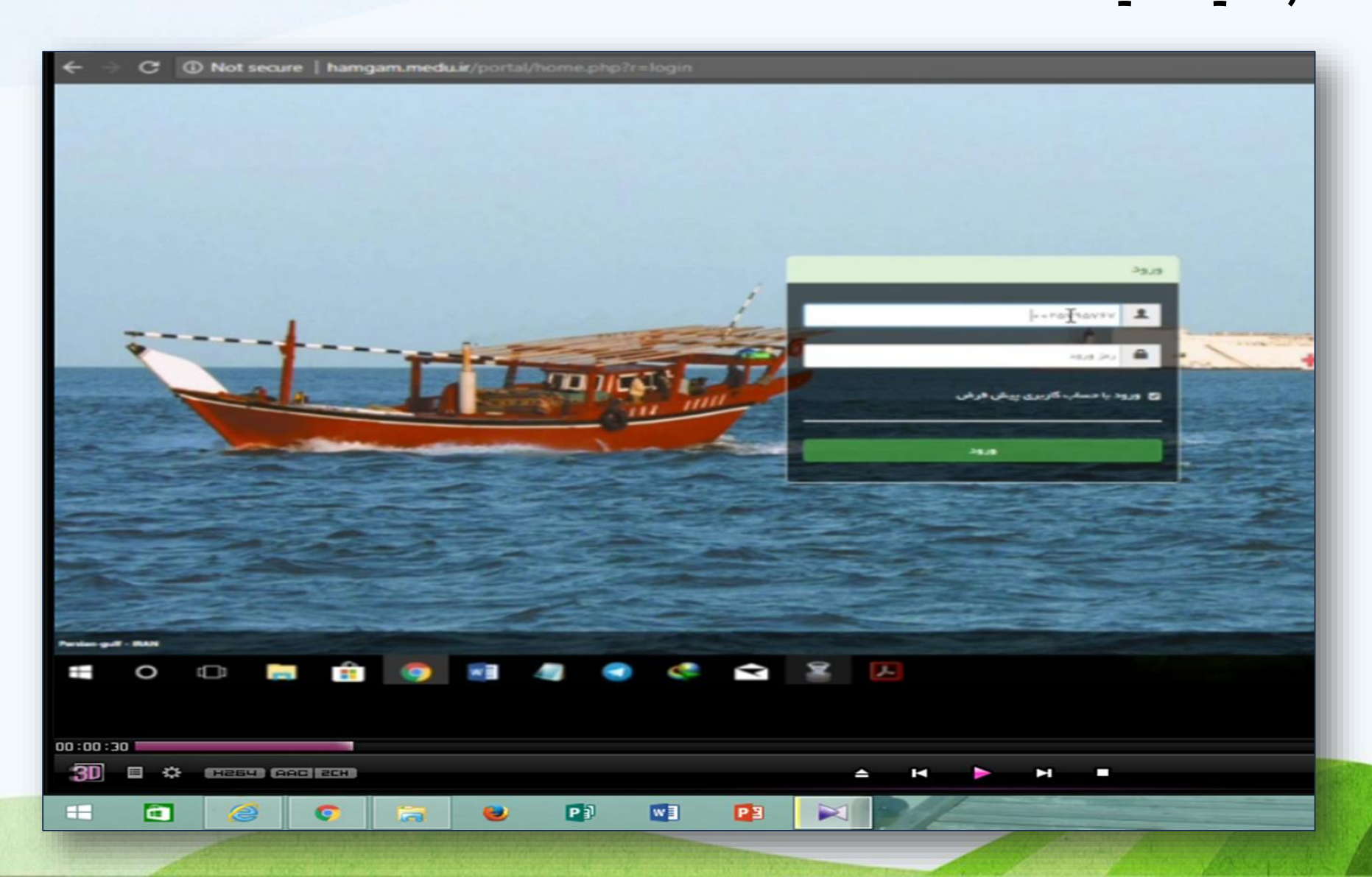

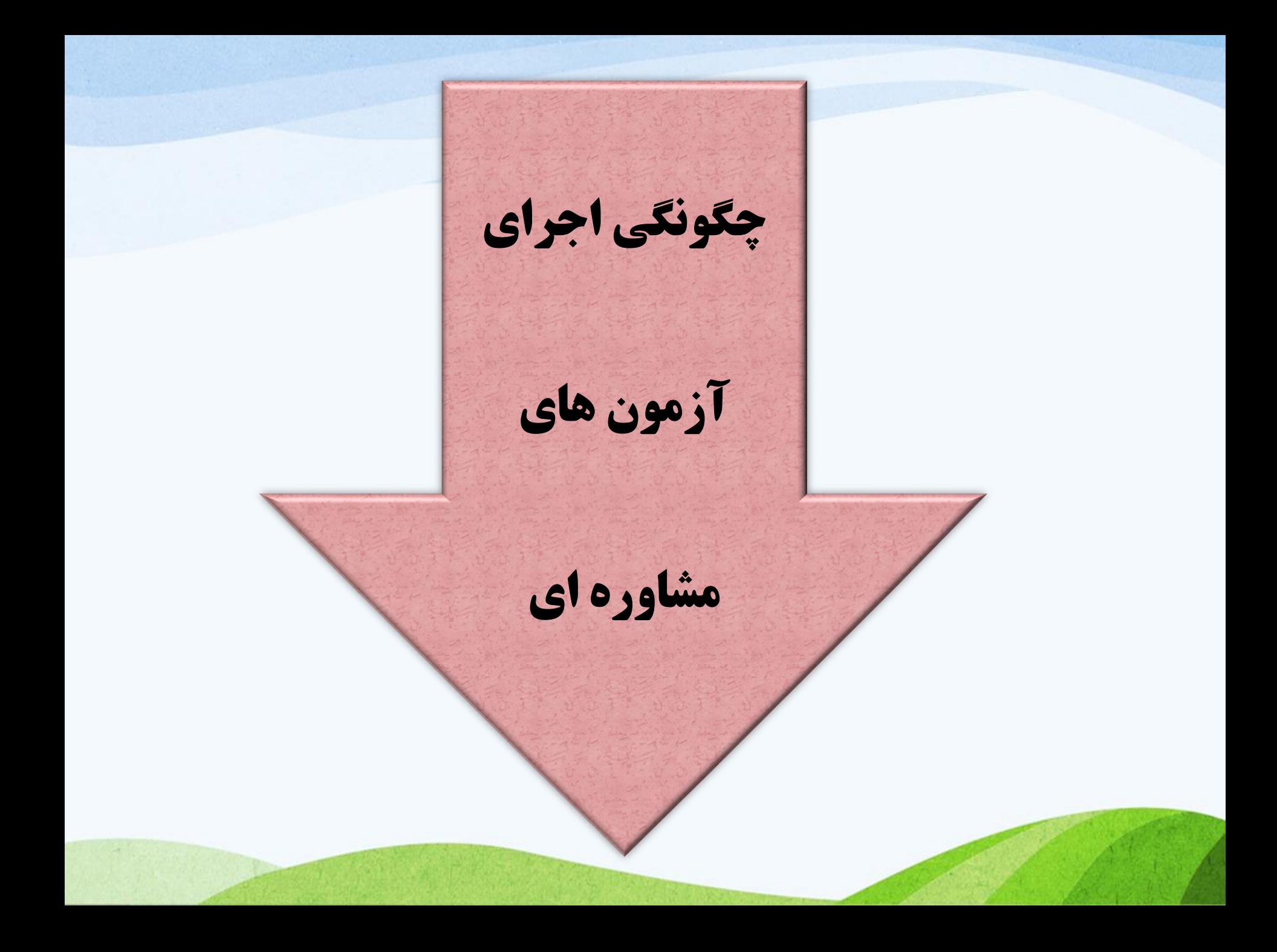

انتخاب آزمون های مشاوره ای

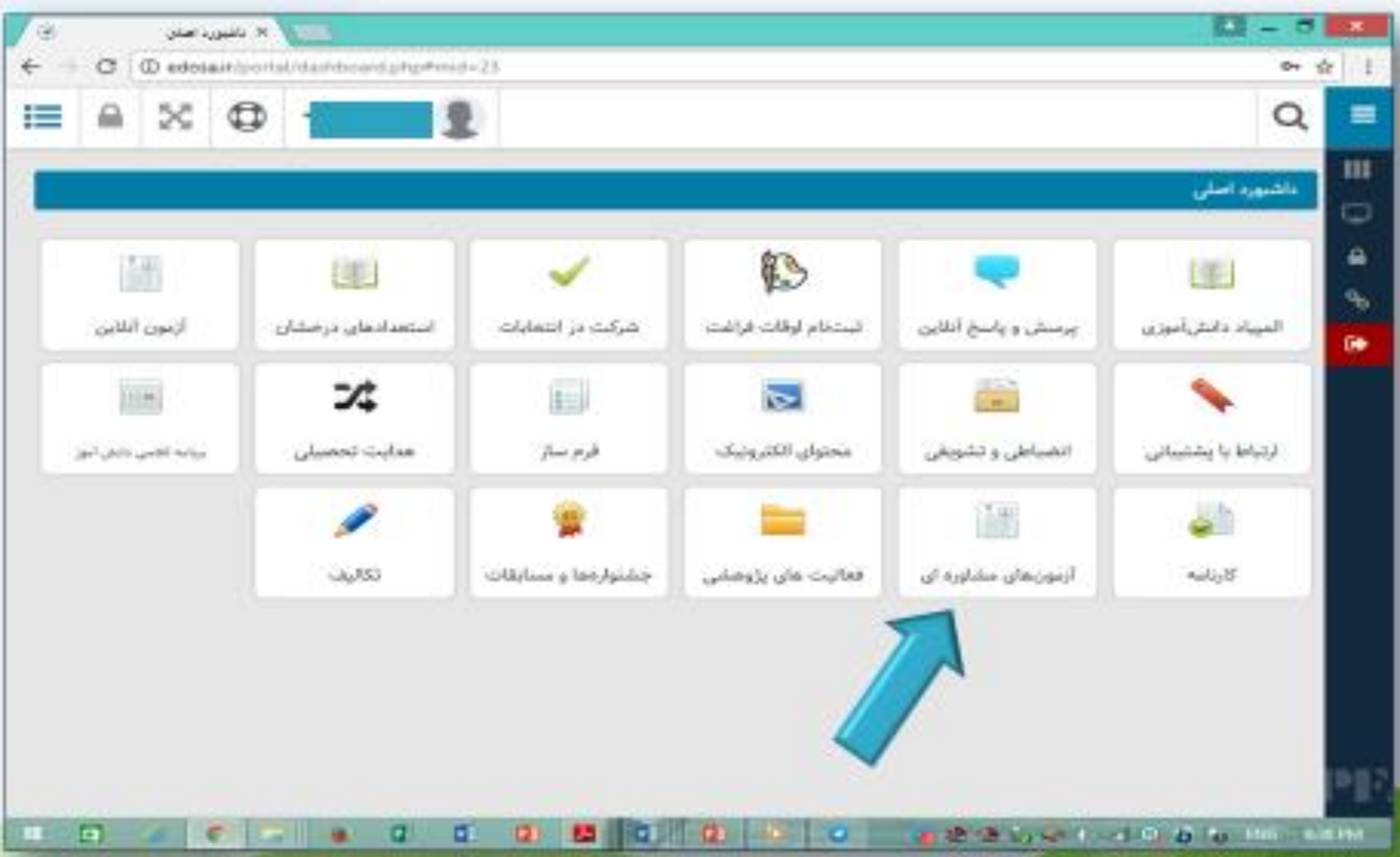

انتخاب گزینه شرکت در آزمون

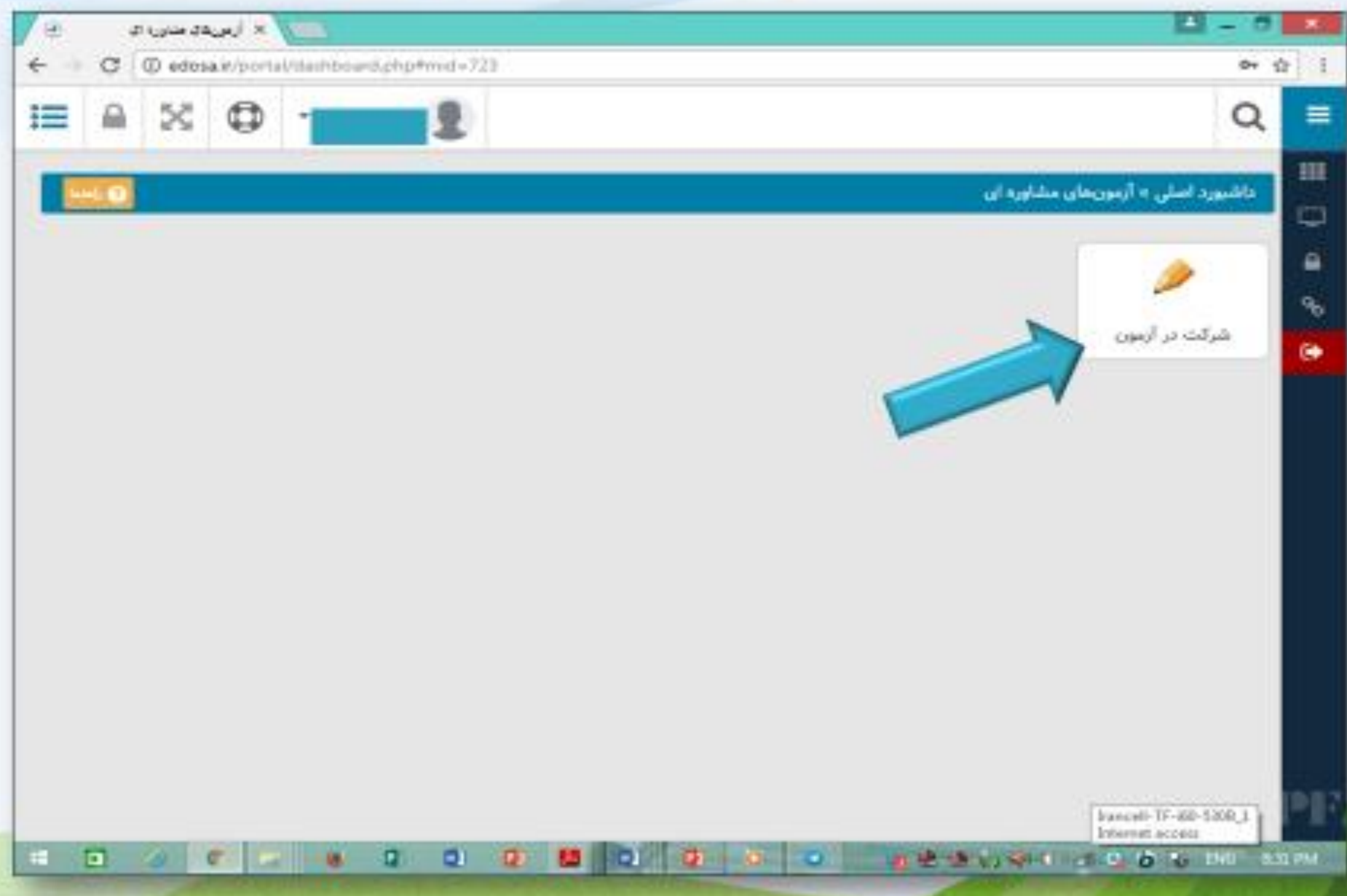

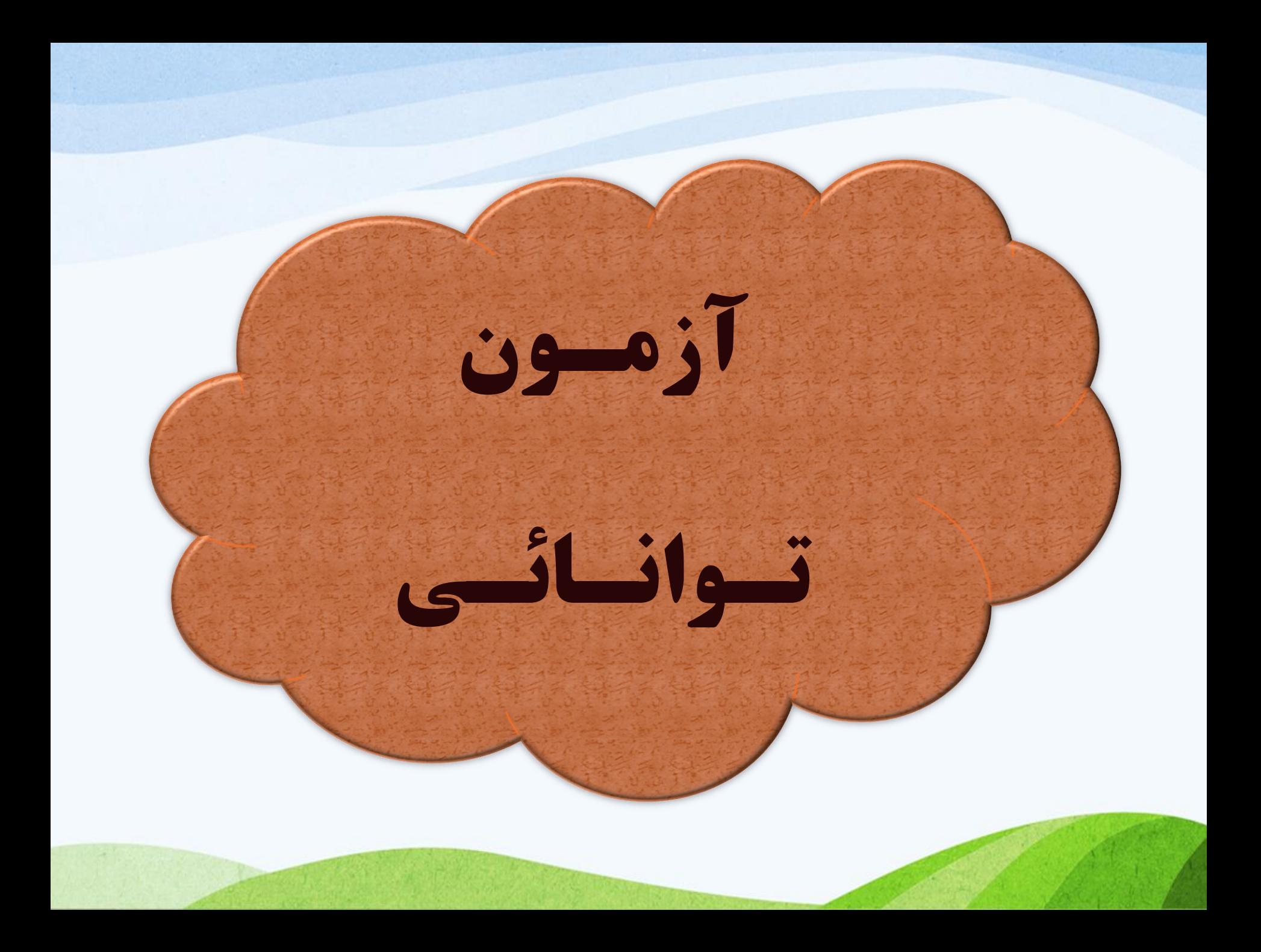

## **برای انجام آزمون توانائی ، آیکن دفترچه را کلیک کنید**

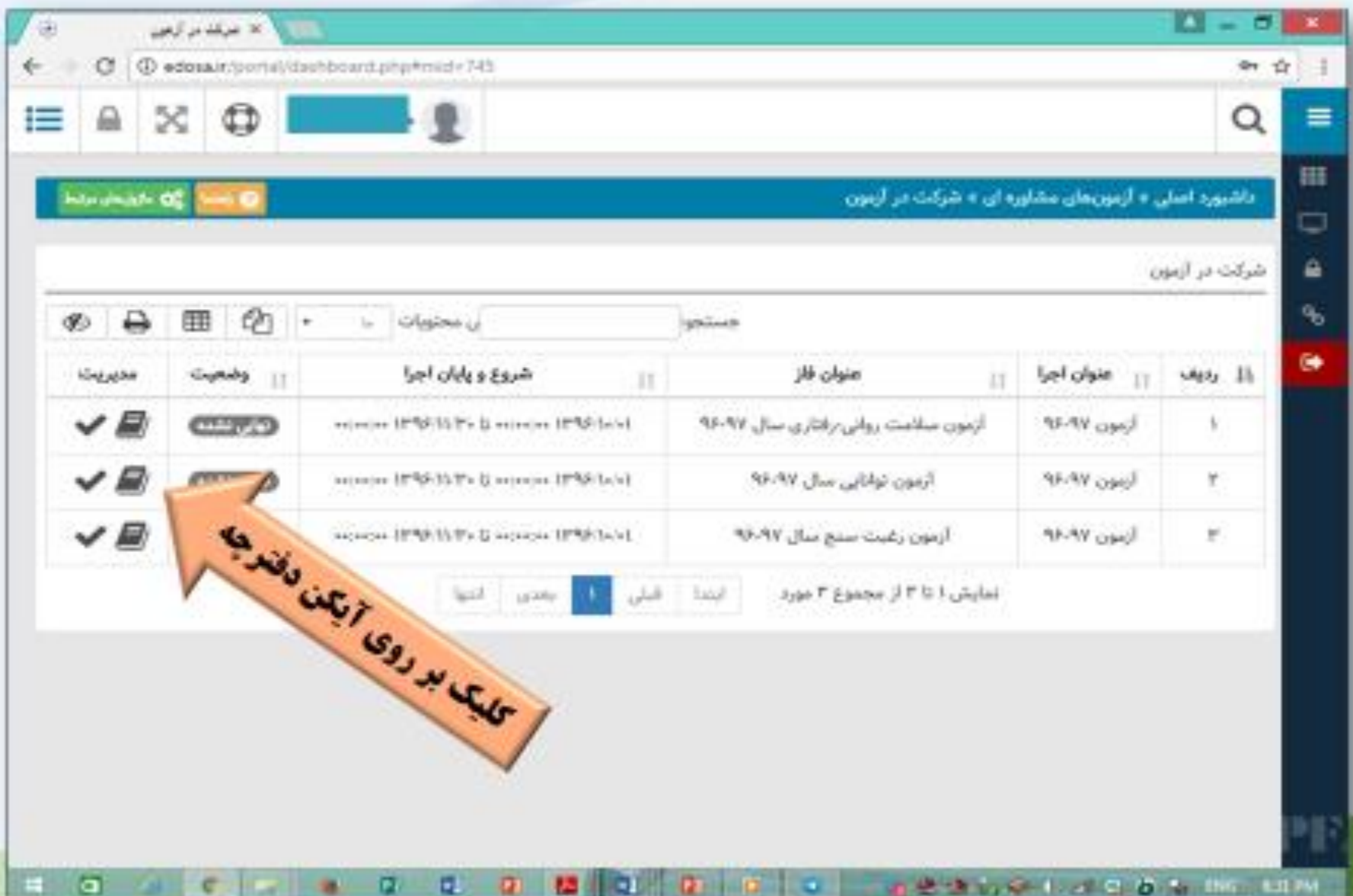

## آزمون توانائی

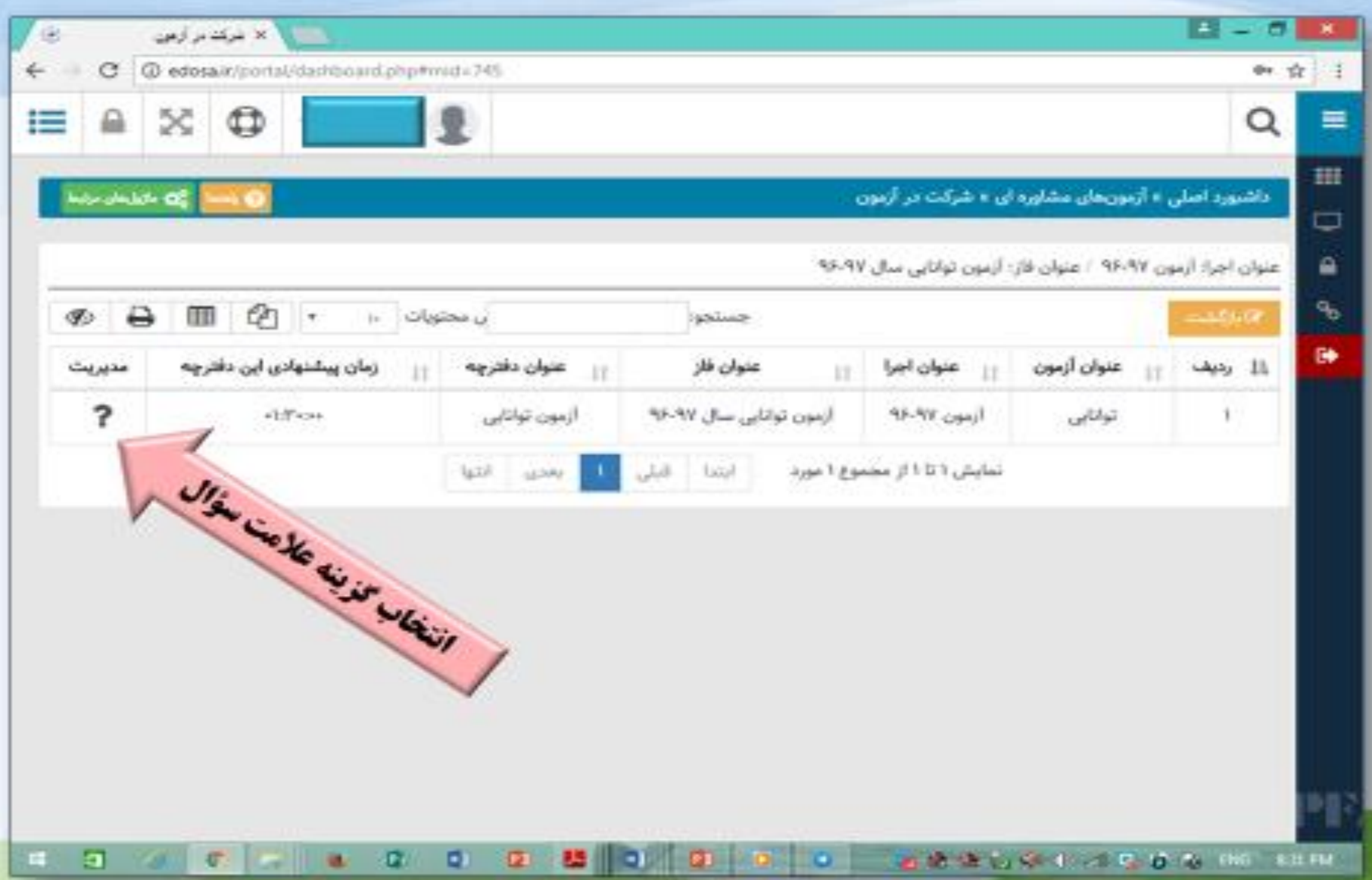

برای پاسغ دادن به سوالات به دو صورت ميتوان عمل كرد : ا - با استفاده از مكان نما ، عدد مورد نظر مُود را التفاب ميكند . ( کمترین ۱ و بیشترین ۵ ) ۲– عدد مورد نظر را

تايپ ئنيد .

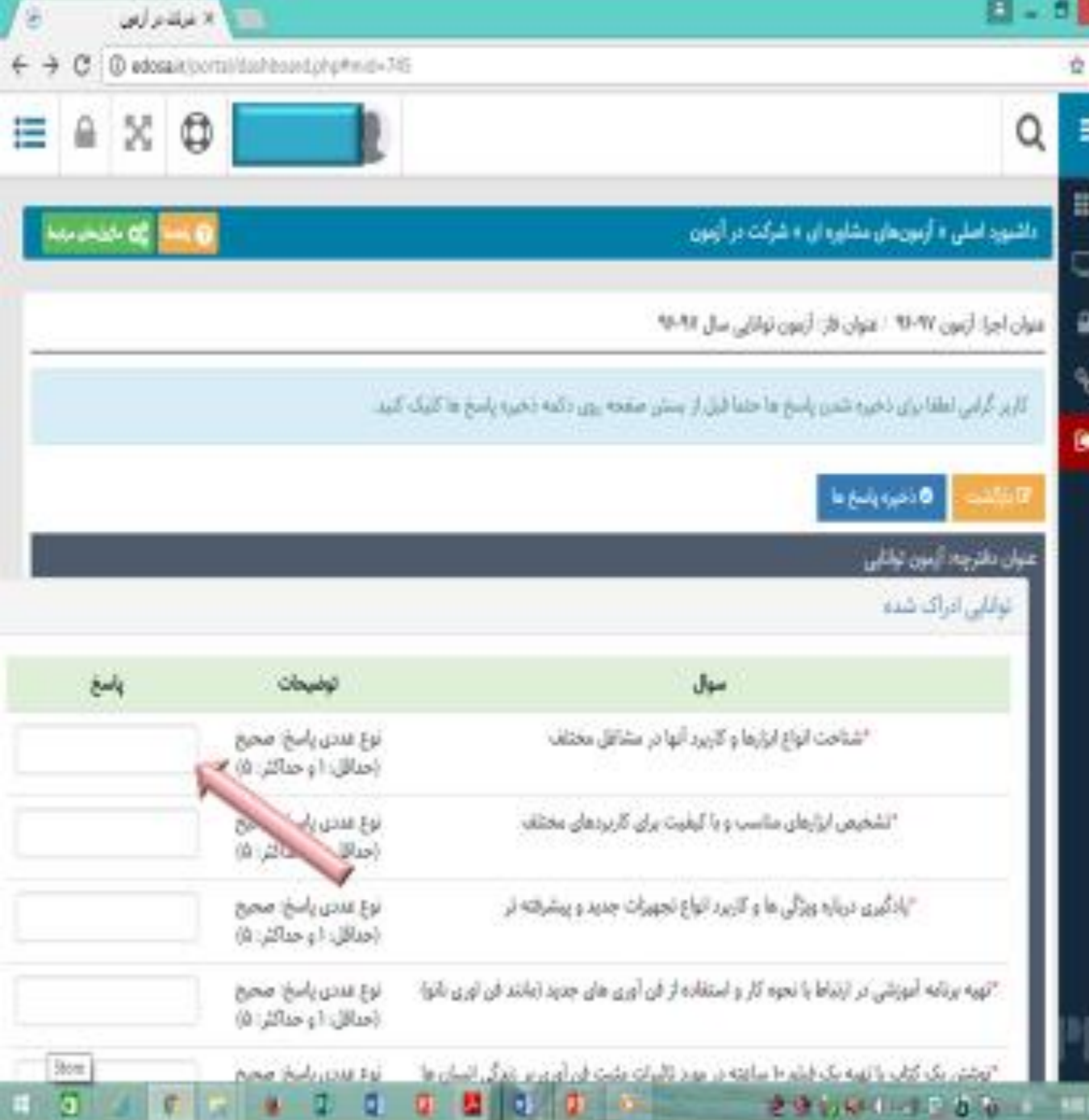

#### يس از پايان آزمون ، گزينه ذفيره پاسغ ما را كليک نمائيد .

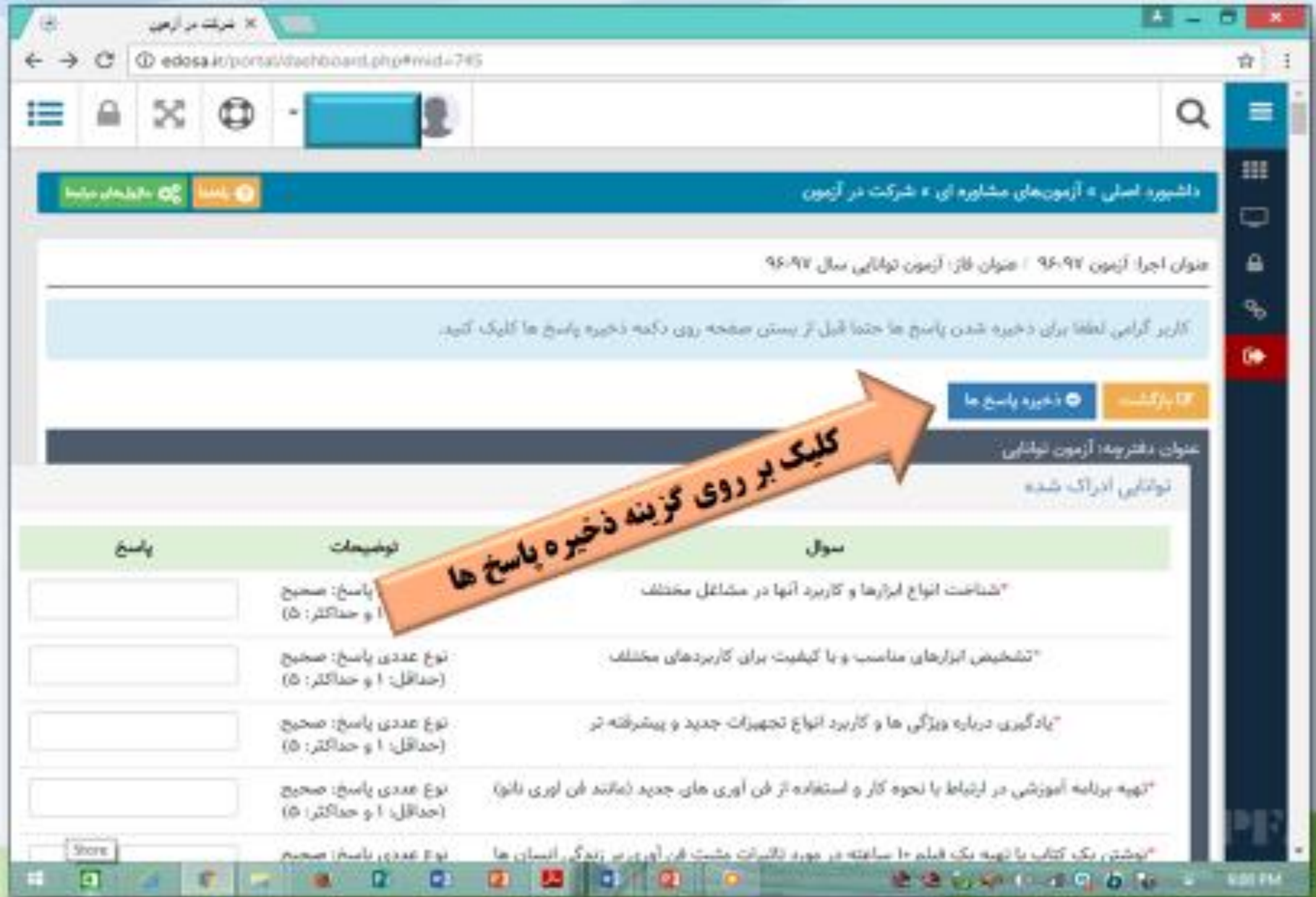

# نهائی کردن آزمون ها

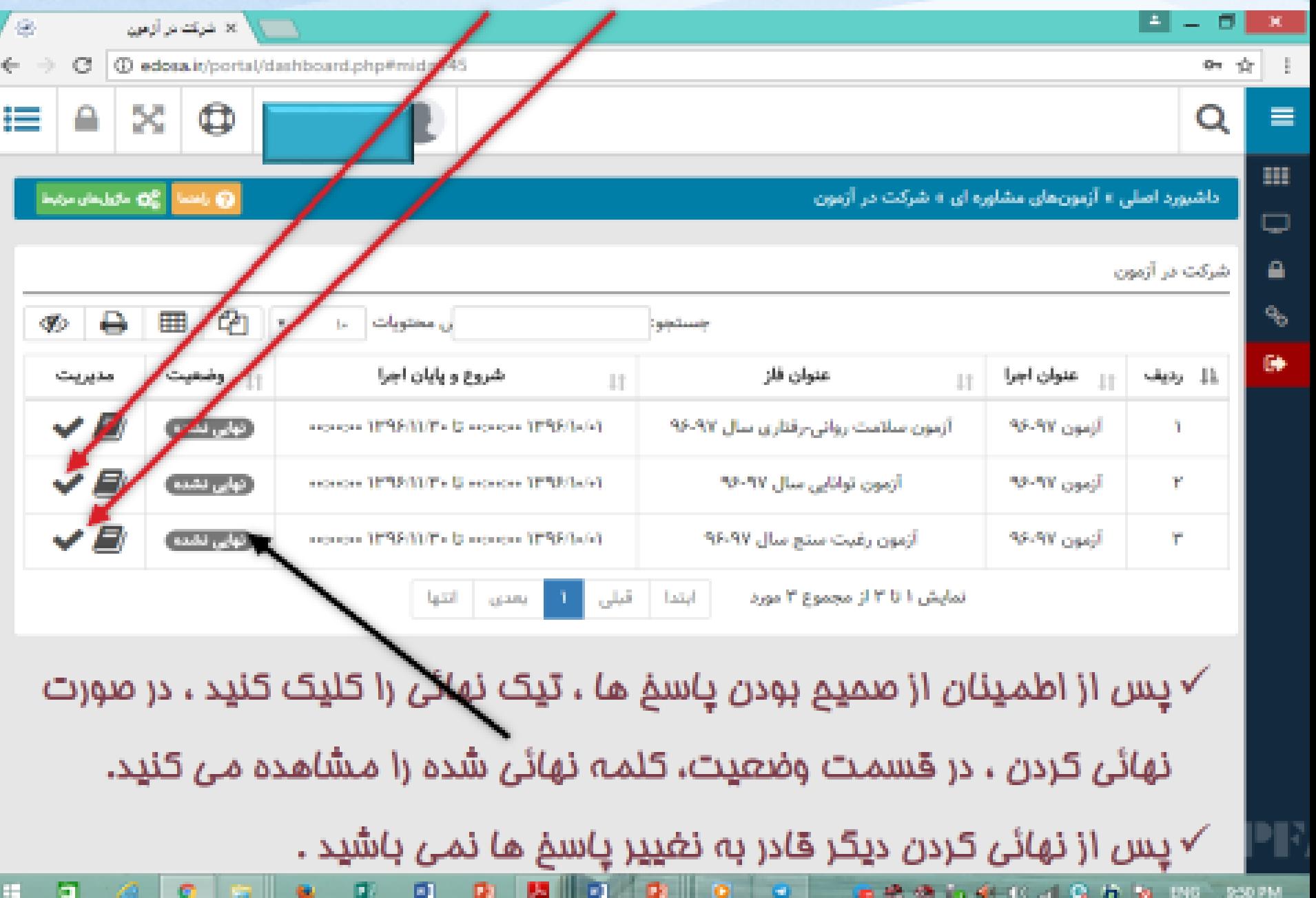

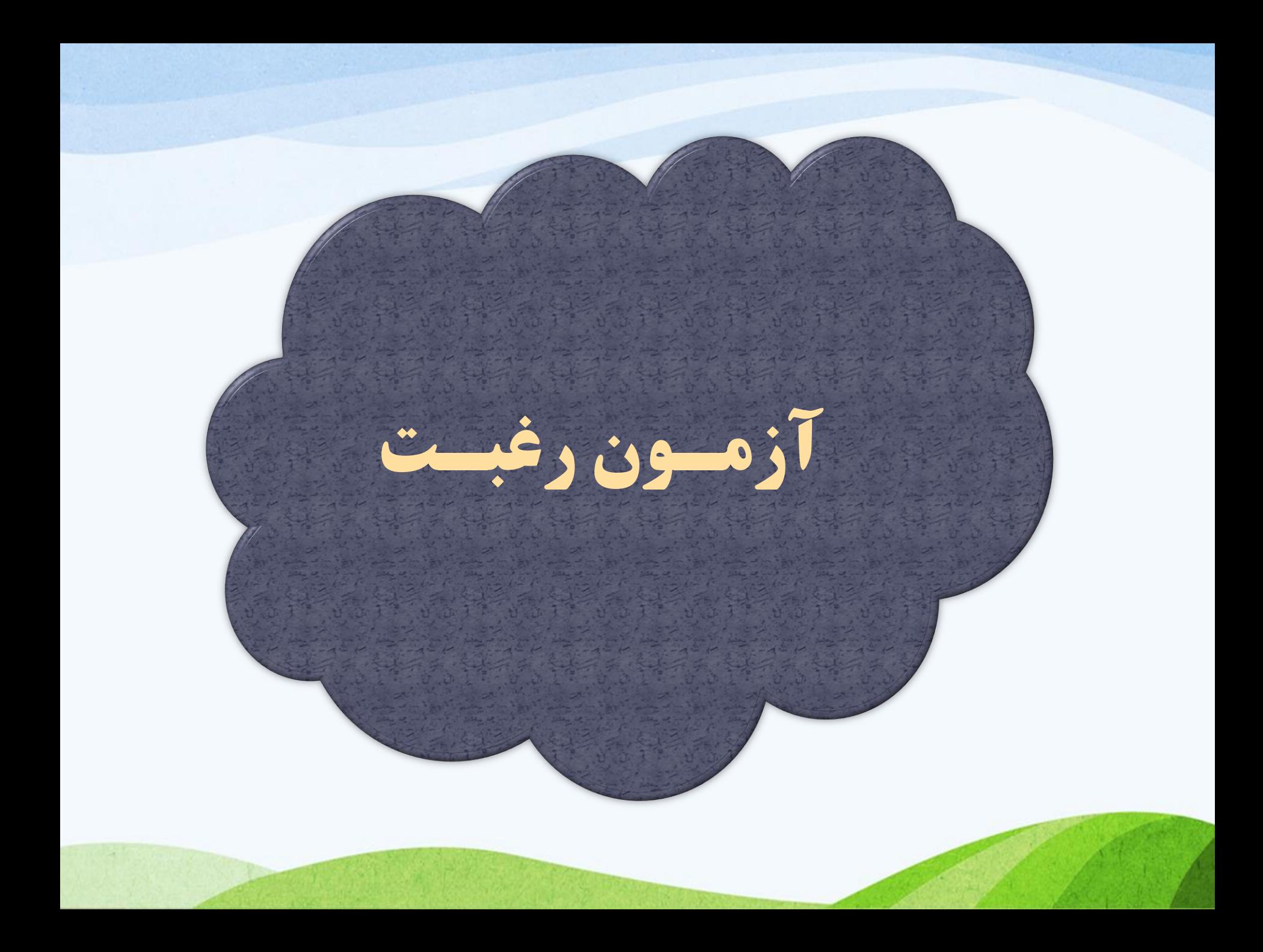

انتخاب آزمون های مشاوره ای

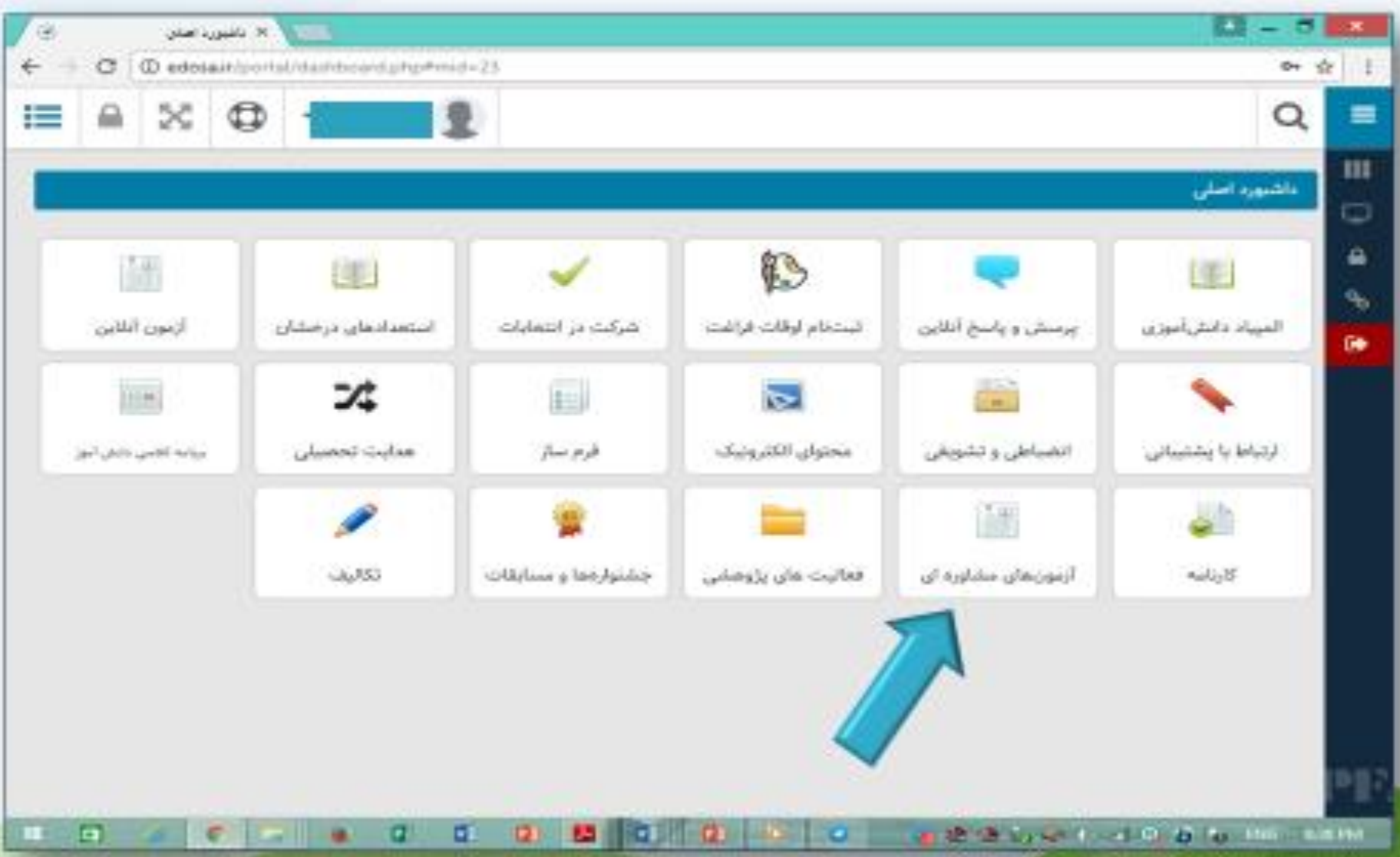

انتخاب گزینه شرکت در آزمون

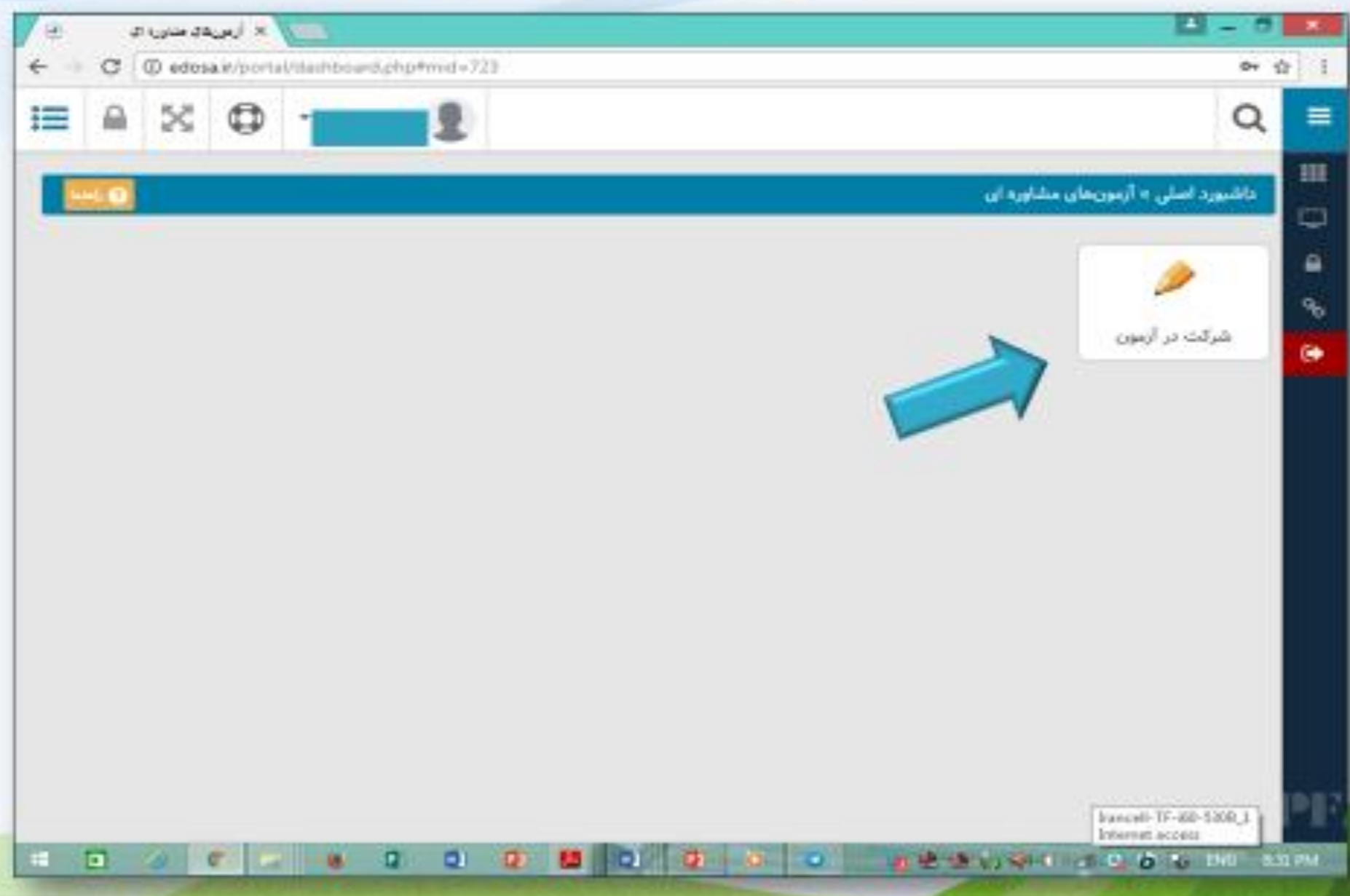

## برای انجام آزمون رغبت ، آیکن دفترچه را کلیک کنید

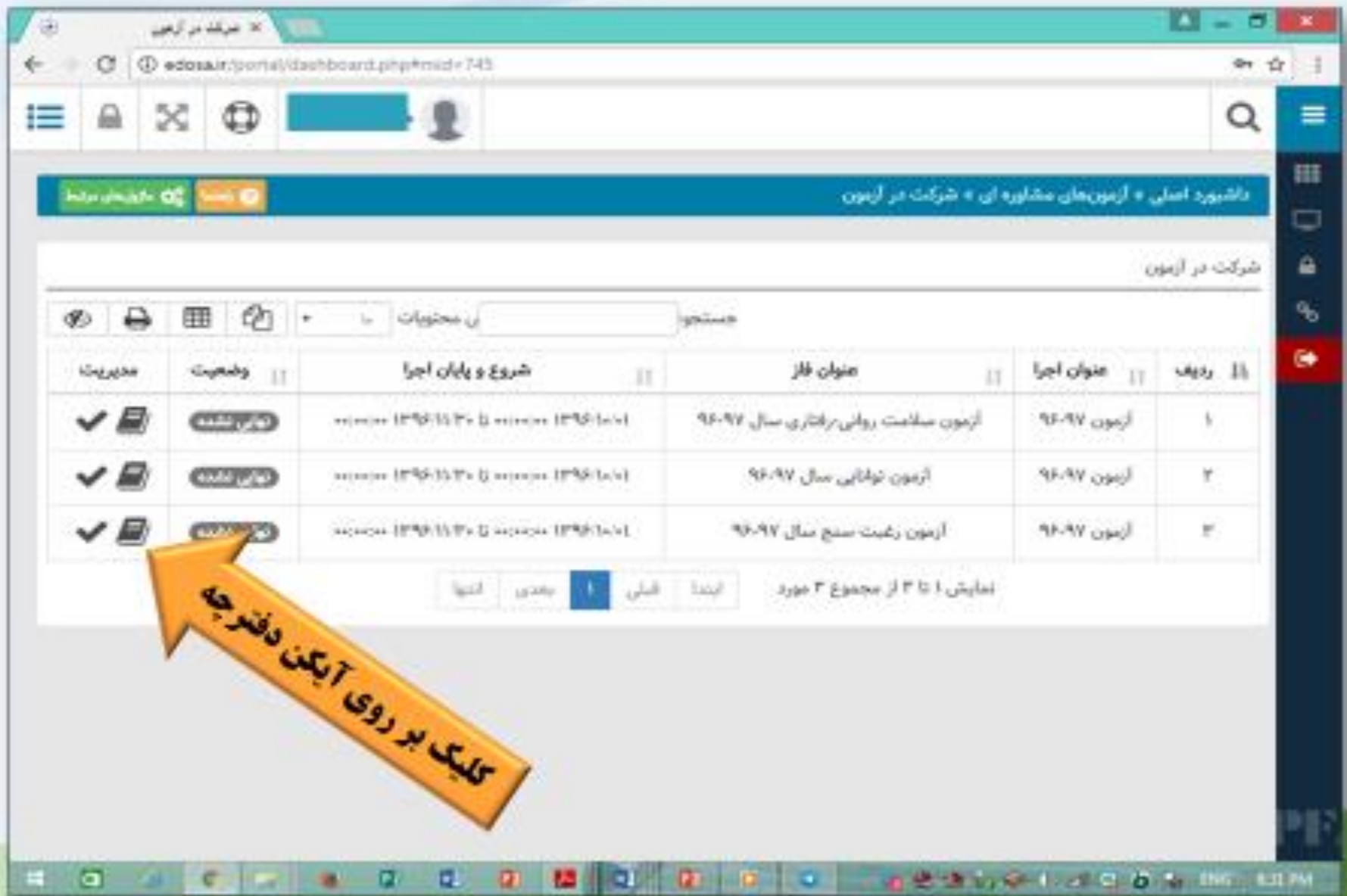

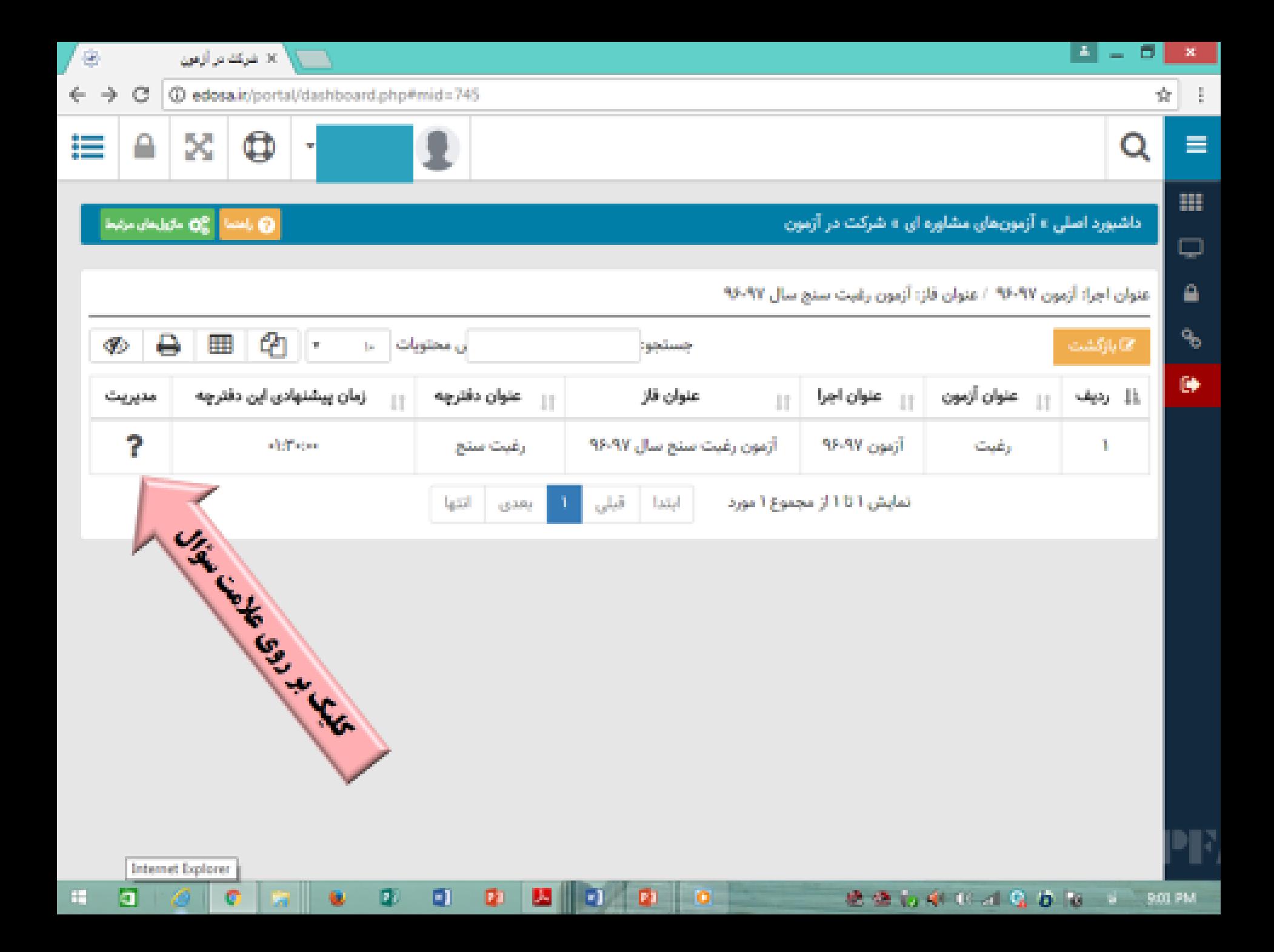

برای پاسغ دادن به سوالات به دو صورت میتوان عمل کرد : ۱– با استفاده از مكان نما ، عدد مورد نظر غود را التفاب ميكند . ( کمترین ۱ و بیشترین ۵ ۲– عدد مورد نظر را تايپ كنيد .

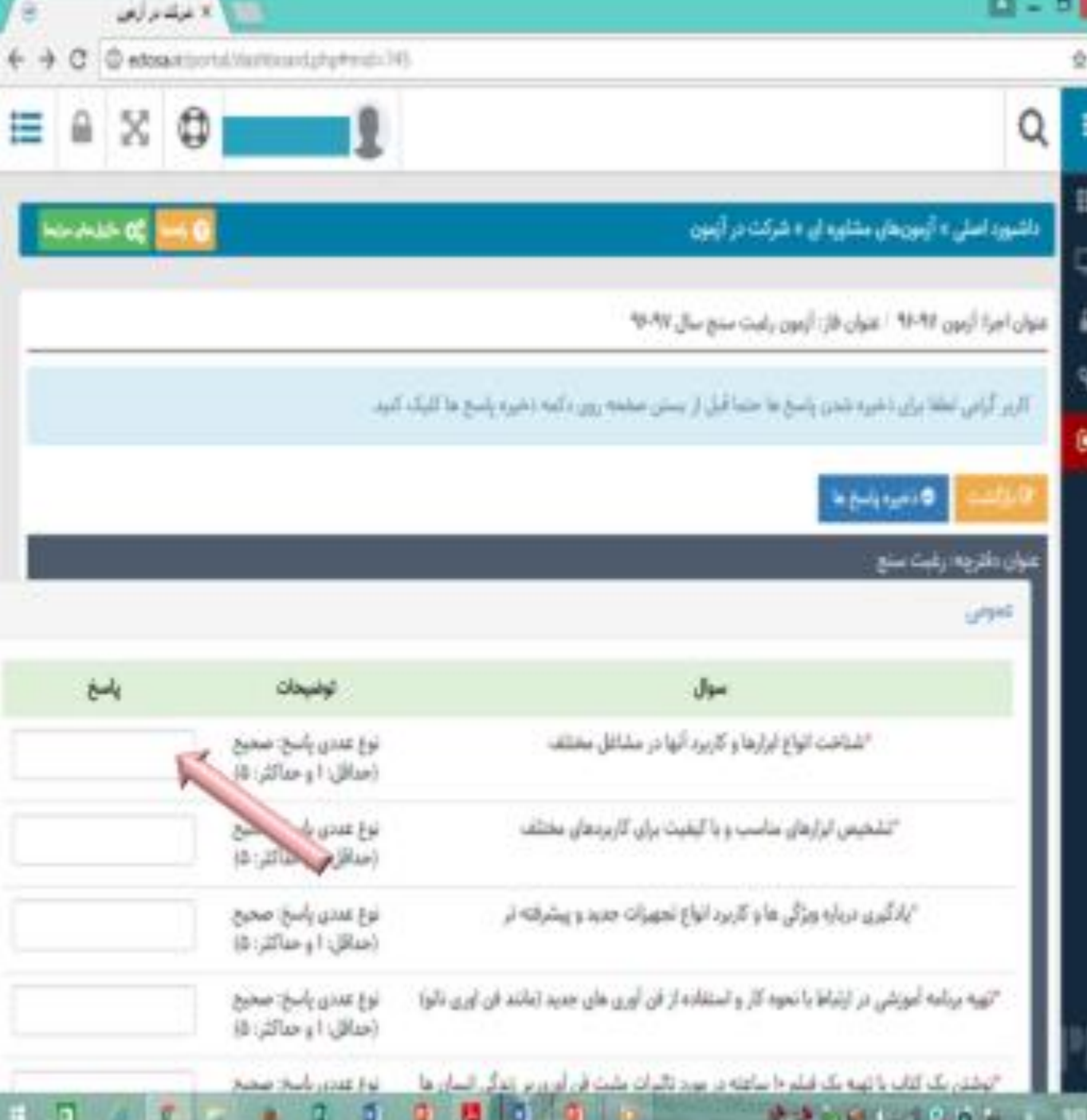

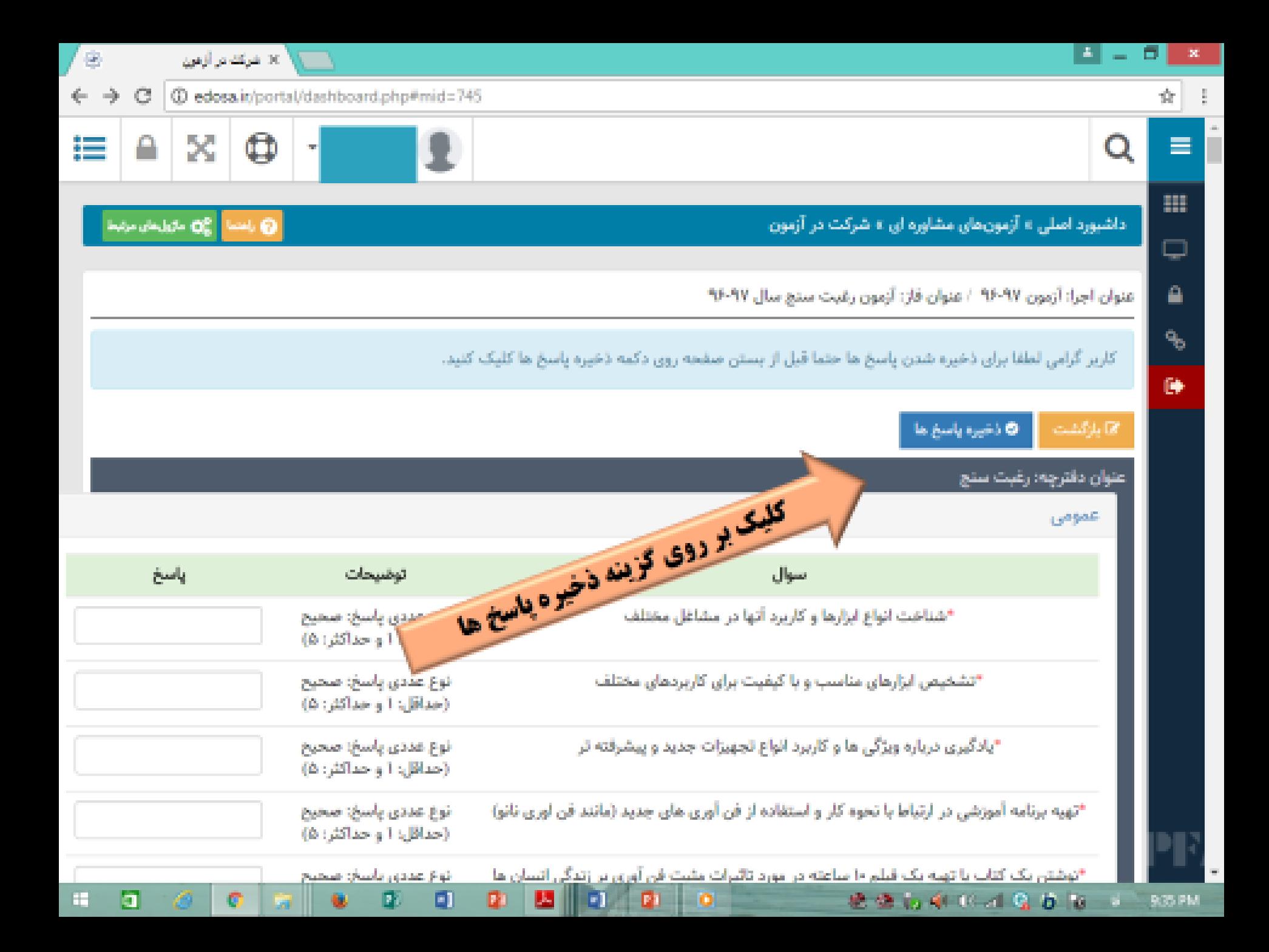

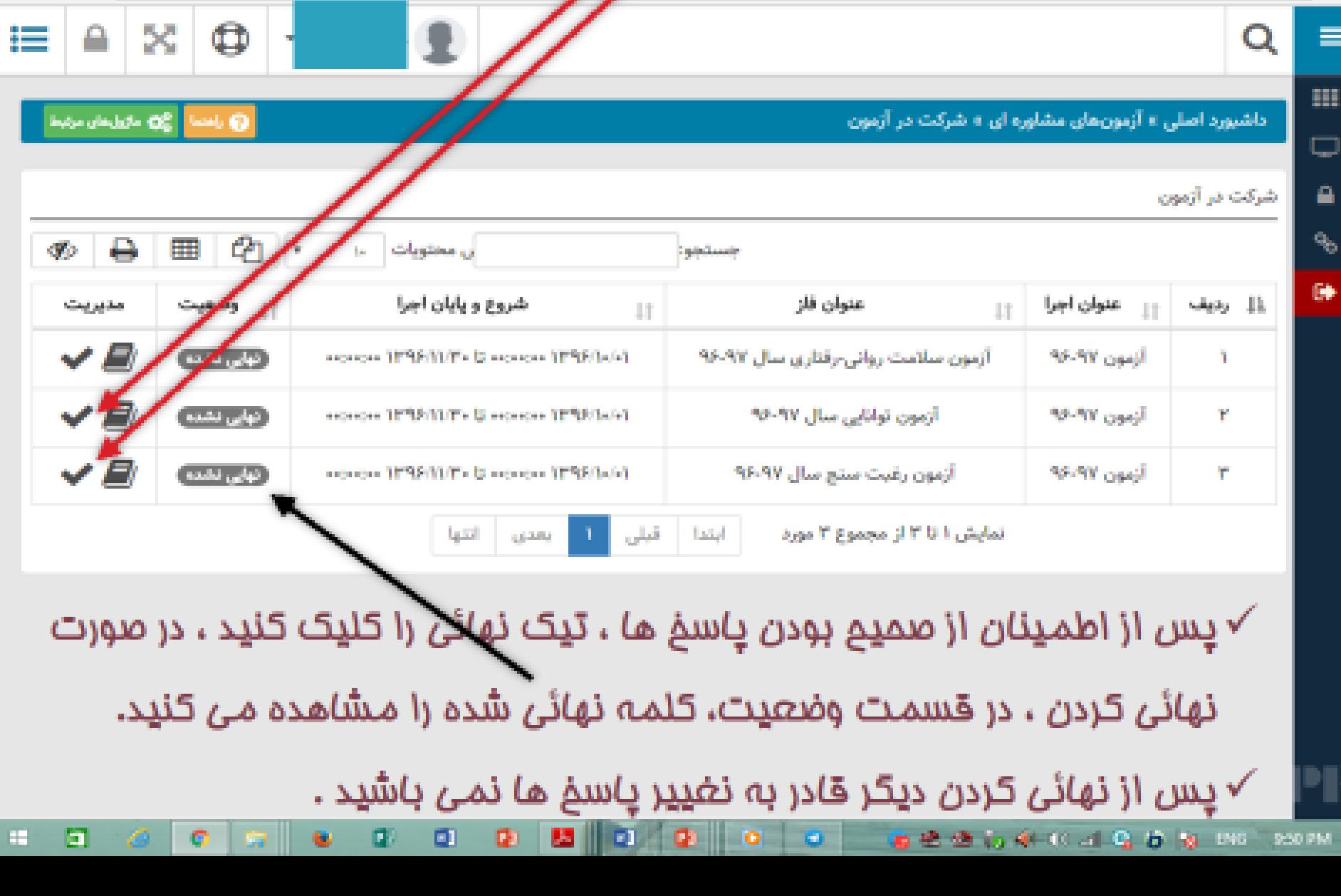

### نهائی کردن آزمون ها

ن الأنفرنك در أوفون المستقبل المستقبل المستقبل المستقبل المستقبل المستقبل المستقبل المستقبل المستقبل المستقبل المستقبل المستقبل المستقبل المستقبل المستقبل المستقبل المستقبل المستقبل المستقبل المستقبل المستقبل المستقبل ال

 $\leftarrow$   $\rightarrow$  C  $\Box$  edosair/portsl/dashboard.php#mid=745

18.

 $\left| \frac{1}{2} \right| =$ 

в

0 ☆ !

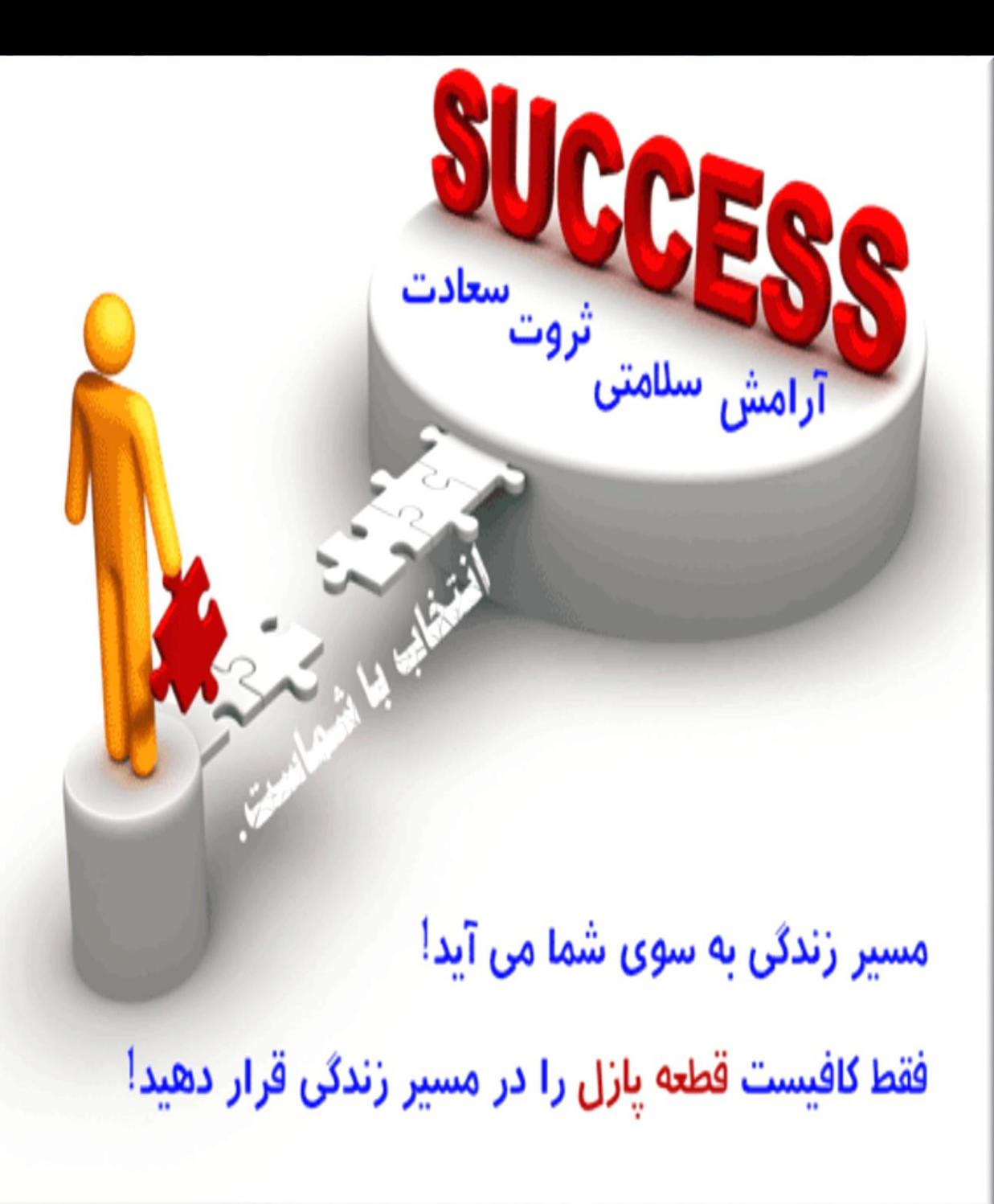

بسا آرزوي

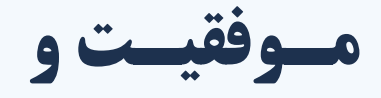

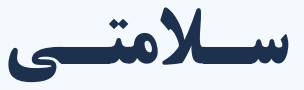

فسرزنسدان

ايسران زميسن